# Wykład 7

# Operacje symboliczne

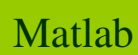

Pakiet Symbolic Math Toolbox umożliwia pracę na zmiennych symbolicznych i pozwala rozwiązywać problemy na drodze przekształce ń analitycznych, bez odwoływania się do wartości liczbowych poszczególnych symboli. Przekształceniem może być uproszczenie złożonego wyrażenia algebraicznego, wyznaczenie wzoru na pierwiastek równania, obliczenie granicy, pochodnej czy całki zadanej funkcji.

Wyra<sup>ż</sup>enia symboliczne w Matlabie stanowią zapis strukturalnej relacji pomisymbolicznymi zmiennymi i stałymi liczbowymi. Przed przystąpieniem do obliczeń symbolicznych nale ży zdefiniować zmienne jako symboliczne. Wykorzystuje się w tym celu nast ępujące polecenia:

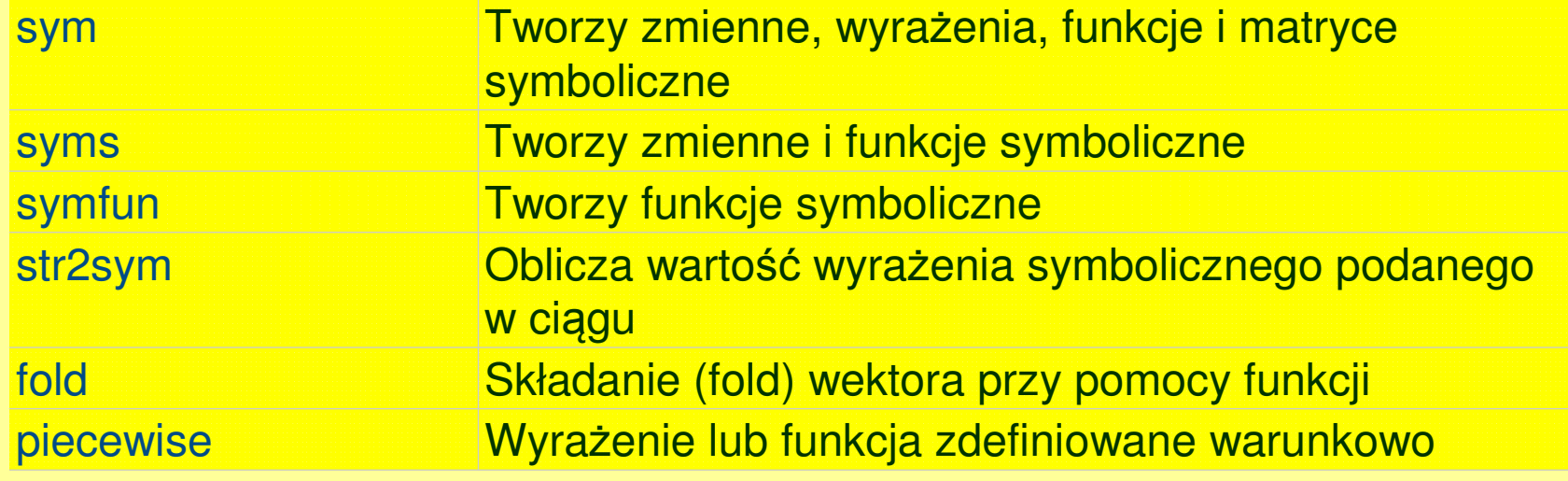

## **Tworzenie i działania na liczbach symbolicznych**

Do tworzenia liczb (stałych) symbolicznych wykorzystujemy polecenie **sym.**Przykłady:

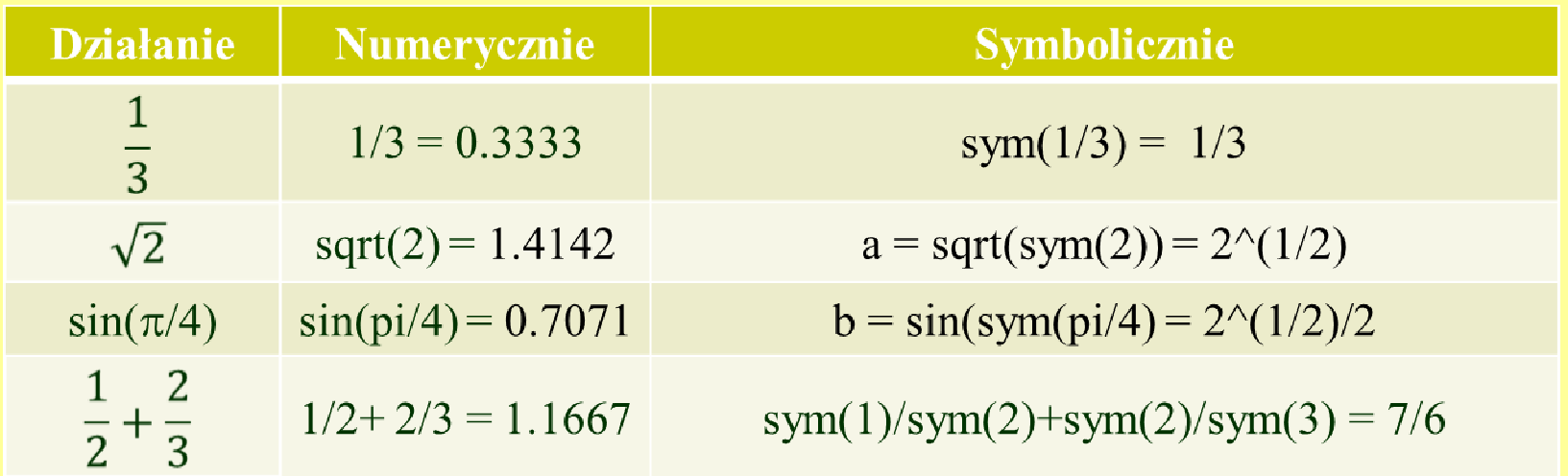

Wynik działania symbolicznego można zamienić na liczbę przy pomocy polecenia **double,** np. double(a) = 1.4142, double(b) = 0.7071

# **Tworzenie zmiennych i wyrażeń symbolicznych**

Przed przystąpieniem do obliczeń symbolicznych nale ży zdefiniować zmienne jako symboliczne. Wykorzystuje się w tym celu polecenia **sym** lub **syms**:

**sym** - tworzy numerowane zmienne symboliczne lub funkcje symboliczne Matlaba

**syms** – tworzy nowe zmienne symboliczne, także wiele zmiennych jednym pleceniem, np. polecenie **syms a b c d** definiuje a b c d jako zmienne symboliczne

Komenda **sym <sup>x</sup>** tworzy symboliczn ą zmienną x w przestrzeni roboczej Matlaba z wartością x przypisaną do zmiennej x

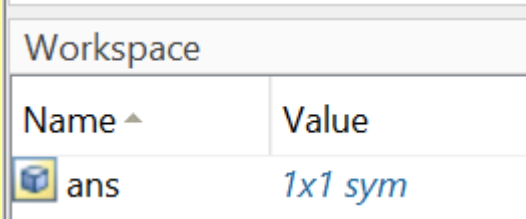

Komenda **y = sym('y')** tworzy symboliczną zmienną y o wartości y.

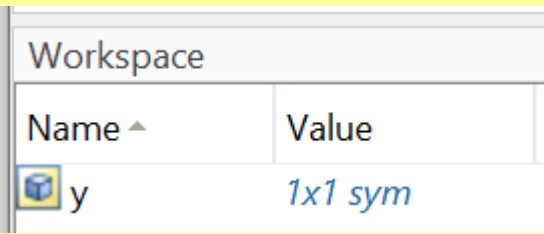

**Przykład: konstruowanie złożonych obiektów symbolicznych** 

Zdefiniujemy zmienne symboliczne **f, g** i skostruujemy z nich zmienne złożone **c** <sup>i</sup>**d**.

```
f = sym('alfa'),g= sym('beta')Niech: c=(sin(f))^2+(cos(g))^2d = c \cdot \sin(f) + \cos(g)/cOtrzymamy:c = \cos(beta)^2 + \sin(alfa)^2d = cos(beta)/(cos(beta)^2 + sin(alfa)^2) + sin(alfa)*(cos(beta)^2 + sin(alfa)^2)
```
#### **Funkcja odwrotna**

Funkcję odwrotn<sup>ą</sup> funkcji f tworzymy komend<sup>ą</sup> **finverse(f)**

Przykład: Jeżeli  $f = exp(-x)$ , to  $g = f$ **inverse** $(f) = -log(x)$ 

#### **Tworzenie tablicy indeksowanych zmiennych symbolicznych A przy pomocy polecenia syms:**

Polecenie A = sym('a', [1 20]) tworzy 20-elementową tablicę numerowanych zmiennych symbolicznych:

 $A = [a1, a2, a3, a4, a5, a6, a7, a8, a9, a10, a11, a12, a13, a14, a15, a16, a17, a18, a19, a20]$ 

#### **Tworzenie wielu symbolicznych zmiennych numerowanych:**

Polecenie syms(sym('a', [1 5])) tworzy 5 numerowanych zmiennych symbolicznych w przestrzeni roboczej Matlaba:

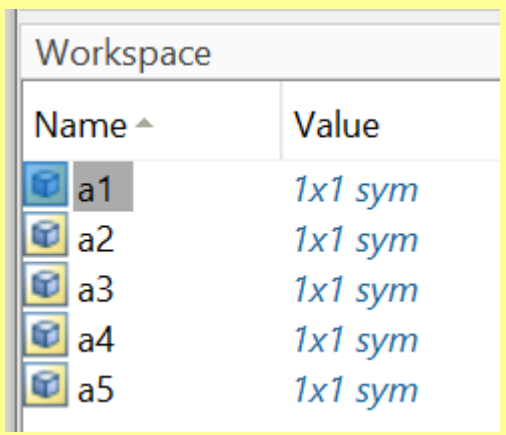

#### **Granice funkcji**

Granicę funkcji *f(x)* przy *x* zbieżnym do h (  $\lim_{x\to h} f(x)$  ) można policzyć przy pomocy polecenia *limit(f, x, h)* (wcześniej f, x, h należy zdefiniować jako zmienne symboliczne). Domyślnie (pominięcie argumentu *h*) liczona jest granica przy *x* zbieżnym do zera. lim $\lim_{x\to h} f(x)$ 

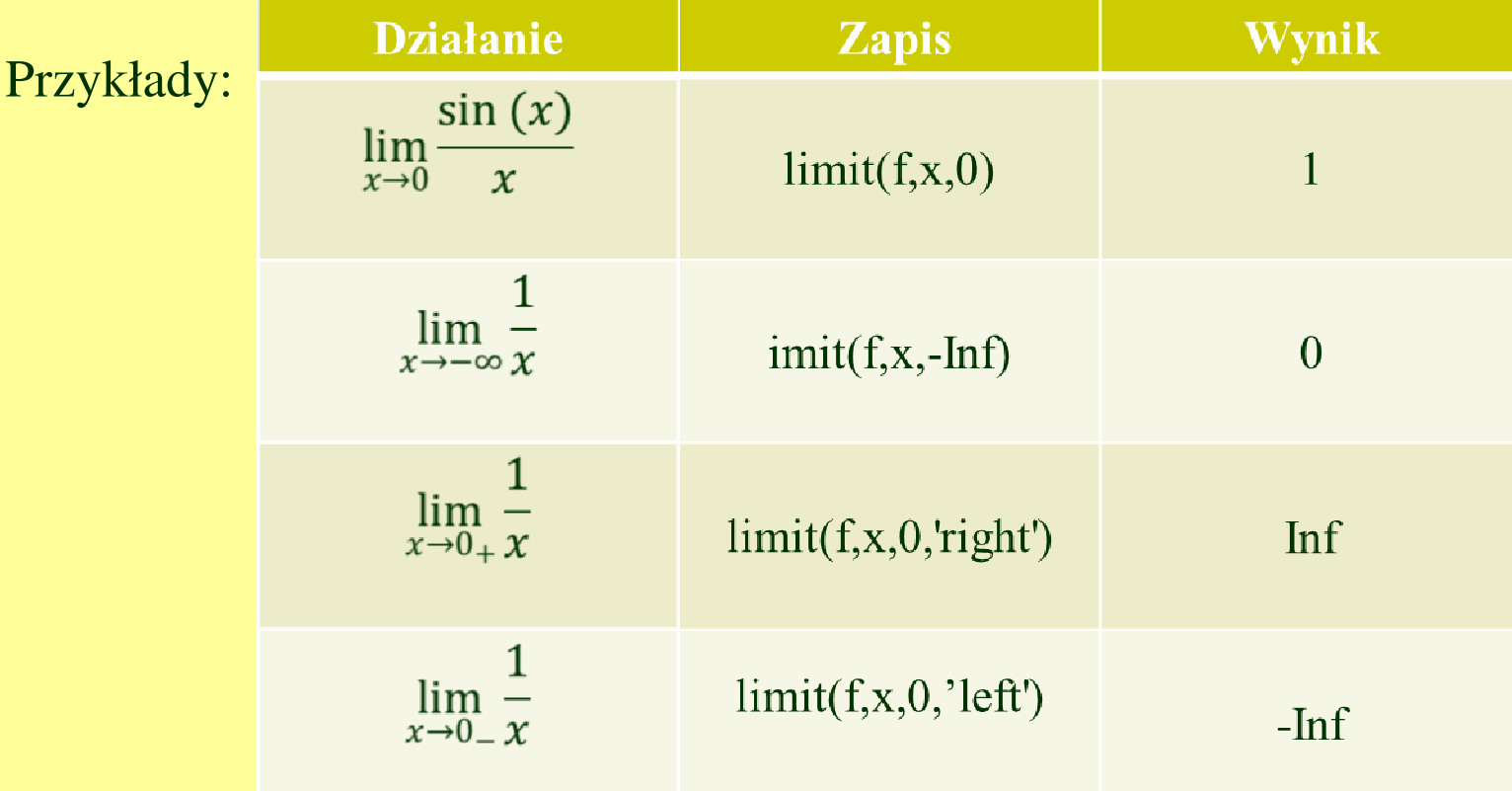

#### **Różniczkowanie funkcji symbolicznych**

Do obliczania pochodnych funkcji symbolicznych w Matlabie <sup>u</sup>żywana jest funkcja **diff**. Jej składnię przedstawiono poni żej:

- **diff(f)** pochodna funkcji *f* (funkcji jednej zmiennej) jednej zmiennej
- **diff(f,x)** pochodna funkcji *f* ze wzg<sup>l</sup> ędu na zmienną *<sup>x</sup>*(pochodna cz ąstkowa)Przykład: Jeśli f=a·x<sup>2</sup>, to diff(f,x)=2a · x, a diff(f,a) =  $x^2$

**diff(f,x,n)**–*<sup>n</sup>*-ta pochodna funkcji *f* ze wzg<sup>l</sup> ędu na zmienną*x*

Przykład: Jeśli f=a·x<sup>3</sup>, to diff(f,x,2)=6a · x, a diff(f,a,2) = 0

Ten sam efekt uzyskamy stosując polecenie **diff** n - krotnie:

diff(diff(f,x,2)=  $6a \cdot x$ 

**Df=diff(f,x,y)** - pochodna mieszana funkcji *f* ze wzg<sup>l</sup> ędu na zmienne *x* i *y,*  czyli  $\partial$ 2 $\frac{\partial^2 f}{\partial xy}$ = $\partial$  $\overline{\partial} x$  $\left($ д  $\frac{\partial f}{\partial y}$ )

Przykład: Jeśli f=  $x \cdot \sin(x \cdot y)$ , to diff(f,x,y)=2x  $\cdot \cos(x \cdot y)$ -x<sup>2</sup>  $\cdot y \cdot \sin(x \cdot y)$ 

#### **Całkowanie funkcji symbolicznych**

Do całkowania funkcji symbolicznych używamy polecenia **int**. Pozwala ona liczyć zarówno całki nieoznaczone, jak i oznaczone.

**int(f)** - całka nieznaczona z funkcji *f* (domyślnie po *dx*)

**int(f,x)** - całka nieoznaczon<sup>ą</sup> z funkcji *f* ze względu na wyróżnion<sup>ą</sup> zmienną, w tym przypadku x

Przykład: Jeśli f=a·x<sup>2</sup>, to int(f,x)=a · x<sup>3</sup>/3, a int(f,a) =  $a^2 \cdot x^2/2$ 

**int(f,a,b)** – całka oznaczona z funkcji *f* w granicach od **<sup>a</sup>** do **b**, przy czym a i b mogą by<sup>ć</sup> stałymi lub zmiennymi

Przykład: Jeśli f=cos(x), a=- $\pi/2$ , b= $\pi/2$  to int(f,-pi/2, pi/2) =2

**int(f,x,a,b)** – całka oznaczona z funkcji *f* w granicach od **<sup>a</sup>** do **b**, ze względu na wyróżnioną zmienną.

#### **Suma szeregu**

Komenda **symsum(S,n,a,b)** liczy sum<sup>ę</sup> **<sup>n</sup>** wyrazów szeregu **S(n)** poczynając od wyrazu **a** kończąc na wyrazie **b**.

Przykłady:

$$
Sum1 = \sum_{n=0}^{5} n^2
$$

 $\mathbf{r}$ 

Sum1 = symsum( $n^2, n, 1, 5$ ) = 55

$$
Sum2 = \sum_{n=1}^{\infty} \frac{1}{n^2}
$$

Sum2 = symsum( $1/n^2$ ,n,1,Inf) =  $\pi^2/6$ 

10Matlab

**Szereg Taylora**

Komenda **taylor(f,x,'ExpansionPoint',a,'Order',n)** rozwija funkcj<sup>ę</sup> **<sup>f</sup>** <sup>w</sup> szereg Taylora **n**-tego rzędu, względem **a**, według wzoru:

$$
\sum_{n=0}^{\infty} (x-a)^n \frac{f^{(n)}(a)}{n!}
$$

Przykład:

Jeżeli  $f = \exp(x^2)$  to polecenie rozwinięcia  $f(x)$  w szereg Taylora 4-go rzędu względem x=1 ma postać:

 $t = taylor(f, x, 'ExpansionPoint', 1, 'Order', 4);$ 

Wynik:

 $t = \exp(1) + 2*\exp(1)*(x - 1) + 3*\exp(1)*(x - 1)^2 + (10*\exp(1)*(x - 1)^3)$ 

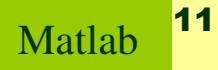

## **Upraszanie wyrażeń algebraicznych**

Korzystając ze znanych tożsamości matematycznych można przekształcić dowolne wyrażenie arytmetyczne do różnych postaci. Matlab oferuje kilka funkcji, które to umożliwiają:

**horner(f)** - doprowadza do postaci Hornera

**factor(f)** - przedstawia w postaci czynnikowej

**expand(f)** - rozwija wyrażenia według znanych tożsamości,

np.  $cos(x+y) = cos(x)*cos(y) - sin(x)*sin(y)$ 

**collect(f) –** "zbiera" współczynniki przy x o tym samym stopniu tym samym

**simplify(f)** - upraszcza funkcj<sup>ę</sup> (wielomian do postaci iloczynowej)

Przykład: Dany jest wielomian  $w=(x-1)*(x+1)*(x+2)$ 

 $simplify(w)=(x-1)*(x+1)*(x+2)$ collect(w) =  $x^3 + 2*x^2 - x - 2$ horner(w)  $=x^*(x^*(x + 2) - 1) - 2$  $factor(w) = [x - 1, x + 1, x + 2]$  expand(w)=x^3 + 2\*x^2 - x – 2

#### **Zastąpienie**

Stosując polecenie **[r,sigma] = subexpr(expr)** można zastąpi<sup>ć</sup> powtarzający się fragment **expr** rozbudowanego wyrażenia **<sup>r</sup>**, co pozwala uzyska<sup>ć</sup> prostszy, bardziej zwarty zapis.

Przykład: Rozwiążmy równanie kwadratowe postaci:  $ax^2+bx+c=0$ 

syms a b c d x

rozwiazanie = solve $(a*x^2 + b*x+c == 0, x, 'MaxDegree', 2);$ 

Otrzymujemy następujące wyniki:

rozwiazanie $(1,1) = -(b + (b^2 - 4*a*c)^{\wedge}(1/2))/(2*a)$ 

rozwiazanie $(2,1)$  = -(b - (b^2 - 4\*a\*c)^(1/2))/(2\*a)

Zastąpmy powtarzający się fragment wyrażenia **rozwiązanie** wyrażeniem **sigma**:  $[r, sigma] = subexpr(rozwiazanie)$ 

Ostatecznie otrzymujemy:

r = -(b + sigma)/(2\*a)-(b - sigma)/(2\*a) gdzie sigma = (b^2 - 4\*a\*c)^(1/2)

#### **Zastąpienie**

Z kolei przy pomocy polecenia **subs(s,old,new)** można w wyrażeniu **<sup>s</sup>** zastąpić wszystkie wystąpienia **old** przez **new.**

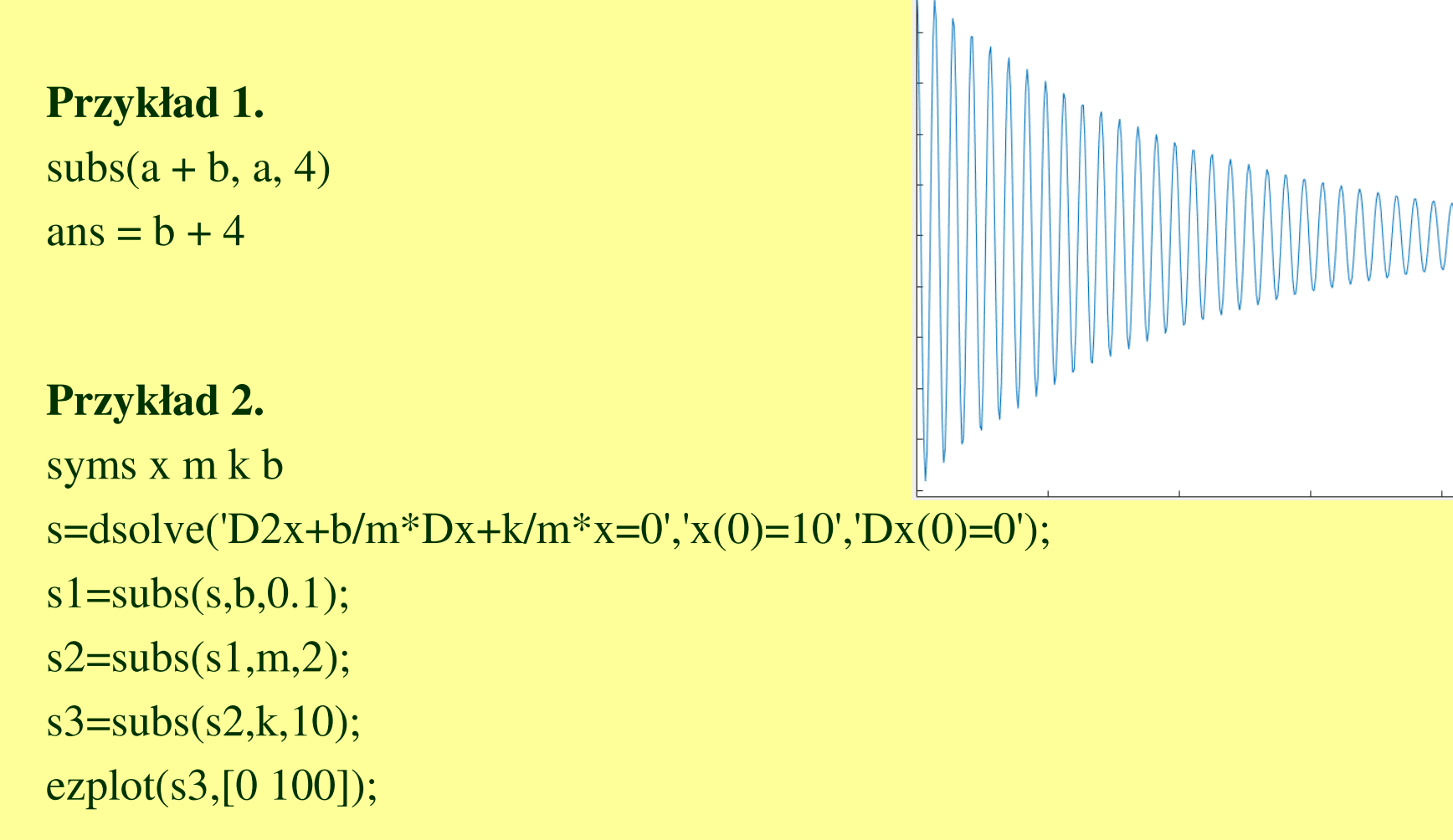

#### **Składanie funkcji symbolicznych**

Polecenie **compose** służy do składania funkcji. Przykłady składni przedstawiono poniżej: compose(f,g) =  $f(g(y))$  gdzie f =  $f(x)$  and  $g = g(y)$ compose(f,g,z) = f(g(z)) gdzie f = f(x), g = g(y)

```
Zdefiniujmy następujące funkcje:
```

```
f = 1/(1 + x^2);g = \sin(y);h = x^{t};
p = exp(-y/u)Składanie funkcji - przykłady:compose(f,g) = f(g(y)) ans = 1/(1+sin(y)^2);
compose(f,g,t) = f(g(t) ans = 1/(1+\sin(t)^{2});
\text{compose}(h,g,x,z) = \sin(z)^{2};
\text{compose}(h, p, x, y, z) = \exp(-z/u)^{\wedge}t;
```
#### **Równania postaci S(x) = 0**

Do rozwiązywania równań stosuje si<sup>ę</sup> komend<sup>ę</sup> **solve(S)**. Jeśli wyrażenie **<sup>S</sup>** jest funkcją zmiennej x, to powyższe polecenia szuka rozwiąza<sup>ń</sup> równania **S(x) = 0**.

Przykład:Znajdźmy rozwiązanie równania  $ax^2+bx+c = 0$ :

syms <sup>x</sup>  $S = a^*x^2 + b^*x + c$  $X = solve(S)$ Rozwiązanie  $X = -(b + (b^2 - 4*a*c)^{\wedge}(1/2))/(2*a)$  $-(b - (b^2 - 4*a*c)^(1/2))/(2*a)$ 

#### **Równania postaci S(x, y) = 0**

W przypadku równania z dwiema zmiennymi **(S(x, y)=0)** należy dodatkowo wskazać względem której zmiennej równanie ma by<sup>ć</sup> rozwiązane. Załóżmy, ż<sup>e</sup> chcemy rozwiązać równanie postaci **x<sup>2</sup>+y<sup>2</sup>-3xy+1=0 :** 

Rozwiązanie względem **x**:

syms x y  $X = \text{solve}(x^2+y^2-3*x*y+1, x)$ Wynik:  $X = (3*y)/2 - (5*y^2 - 4)^(1/2)/2$  $(3*y)/2 + (5*y^2 - 4)^(1/2)/2$ 

Rozwiązanie względem **y**:

syms x y  $X = solve(x^2+y^2-3*x*y+1, y)$ 

```
Wynik: Y = (3*x)/2 - (5*x^2 - 4)^(1/2)/2(3*x)/2 + (5*x^2 - 4)^{(1/2)/2}
```
#### **Rozwiązywanie układów równań**

Polecenie **solve** służy także do rozwiązywania układów równa<sup>ń</sup> zapisanych w postaci wyrażeń symbolicznych:

r = solve (równaniel, równanie2, . . ,równanie n);

Przykład – układ równań liniowych:  $3x+5y=2$ , 4x-7y=-5

 $[x,y] = solve(3*x+5*y==2, 4*x-7*y==5)$ 

Wynik:  $x = -11/41$   $y = 23/41$ 

#### **Rozwiązywanie układów równań**

W przypadku bardziej skomplikowanego układu równań spodziewamy się, <sup>w</sup> ogólnym przypadku, większej liczby rozwiązań, rozmieszczonych w macierzy rozwiązań. Interesujące nas rozwiązanie wybieramy stosując odpowiednie komendy.

Przykład – rozwiązać układ równań:  $x^2-y^2=z$ ,

 $x + y = 1$ ,  $x^2-2y = 3z$ 

 $S = solve(x^2-y^2) = z, x + y = 1, x^2-2*y = 3*z$ 

Dostajemy odpowiedź w postaci struktury S:

Aby wydobyć rozwiązanie stosujemy komendę:  $M = [S.x, S.y, S.z]$ 

 $M = [2 - 3<sup>0</sup>(1/2), 3<sup>0</sup>(1/2) - 1, 3 - 2*3<sup>0</sup>(1/2)]$  $[3\cdot(1/2) + 2, -3\cdot(1/2) - 1, 2*3\cdot(1/2) + 3]$ 

lub jeszcze bardziej selektywnie:  $S.x = 2 - 3^(1/2)$  $3^{\wedge}(1/2) + 2$ 

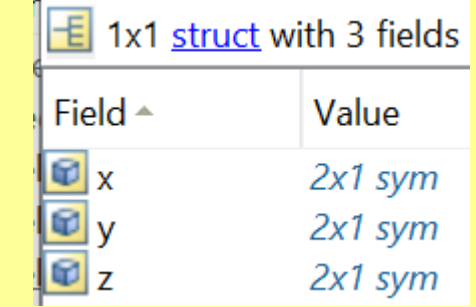

# **Rozwiązywanie równań różniczkowych zwyczajnych**

Do rozwiązywania równań różniczkowych zwyczajnych służy komenda **dsolve**. Aby rozwiązać równanie różniczkowe postaci

$$
\frac{dy}{dt} = f(x, y)
$$

należy skorzystać z polecenia dsolve w jednej z dwu postaci:

y = dsolve('Dy = f(x,y)) lub eqn = diff(y,t) == f(x,y)  
\nS = dsolve(eqn)  
\n**Przykład 1.** Znaleźć rozwiązanie równania 
$$
\frac{dy}{dt} = a \cdot y
$$
 bez warunków początkowych.  
\nSposób I  
\nsyms y a  
\ny = dsolve('Dy = a\*y')  
\n $q_n = \text{diff}(y,t) = a*y;$   
\n $S = dsolve(eqn)$ 

W obydwu przypadkach odpowiedź jest taka sama: y =C1\*exp(a\*t)

**Przykład 2.** Znaleźć rozwiązanie równania z poprzedniego przykładu z warunkiem początkowym  $y(t=0)=10$ 

Sposób I

syms y a

 $y = dsolve('Dy = a*y', 'y(0)=10')$ 

SposóbIIsyms y(t) a $eqn = diff(y,t) == a*y;$  $S = dsolve(eqn, y(0) == 10)$ 

W obydwu przypadkach odpowiedź jest taka sama: y =10\*exp(a\*t)

 $d^2y$  $dt$ **Przykład 3.** Znaleźć rozwiązanie równania $\frac{1}{dt^2} = a \cdot y$  bez warunków początkowych.

syms y(t) a $eqn = diff(y,t,2) == a*y;$  $ySol(t) = dsolve(eqn)$ 

Odpowiedź:  $ySol(t) = C1*exp(-a^{\lambda}(1/2)*t) + C2*exp(a^{\lambda}(1/2)*t)$  gdzie C1, C2 - stałe

 $d^2y$  $dt$ **Przykład 4.** Znaleźć rozwiązanie równania  $\frac{d^2y}{dt^2} = a^2 \cdot y$  z warunkami początkowymi:<br> $y(0) = 1, y'(0) = 2$ 

> syms y(t) a b $eqn = diff(y,t,2) == a^2*y;$  $Dy = diff(y,t);$ cond = [y(0)==10, Dy(0)==1];  $ySol(t) = dsolve(eqn, cond)$

Odpowiedź:  $ySol(t) = (exp(a*t)*(10*a+1))/(2*a) + (exp(-a*t)*(10*a-1))/(2*a)$ 

## **Układy równań ró żniczkowych**

W pakiecie Symbolic Math Toolbox można rozwiązywać także układy równań różniczkowych zwyczajnych pierwszego rzędu z zadanymi warunkami początkowymi. Ponieważ równania wyższych rzędów dadzą si ę sprowadzi ć do układu równań <sup>p</sup>ierwszego rz ędu, można również rozwi ązywać równania wyższych rzędów.

 Układy równań ró żniczkowych rozwiązuje się przy pomoc polecenia dsolve <sup>o</sup> następującej składni:

 $r = dsolve(eq, eq2, \dots eqn, in1, in2, \dots inn) gdzie:$ 

eqi, eq2, ... eqn - oznaczają kolejne równania różniczkowe rozwiązywanego układu, natomiast in1, in2, ...,, inn - oznaczają zadane warunki początkowe.

Przykład. Rozwiązać nast ępujący układ równań ró żniczkowych:

$$
\frac{df}{dt} = 3f + 4g \qquad \frac{dg}{dt} = -4f + 3g
$$

z warunkami początkowymi f(0) =  $0$  i g(0) =  $1$ 

$$
S = dsolve('Df = 3*f + 4*g', 'Dg = -4*f + 3*g', 'f(0) = 0, g(0) = 1')
$$

Wynik:  $S.f = sin(4*t)*exp(3*t);$   $S.g = cos(4*t)*exp(3*t)$ 

#### **Transformaty**

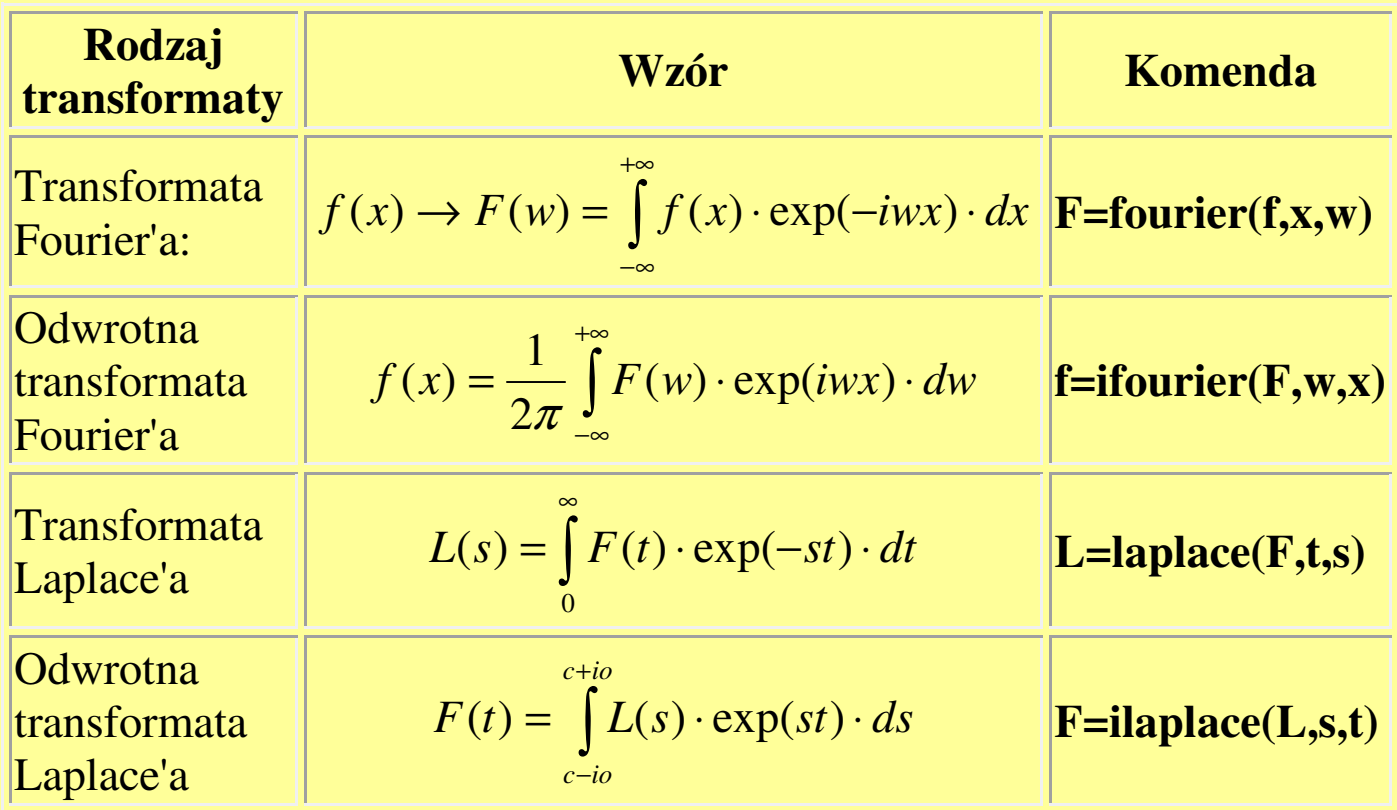

Jako pierwszą podajemy funkcj<sup>ę</sup> na której będziemy dokonywa<sup>ć</sup> transformaty (bądź odwrotnej transformaty), jako drug<sup>ą</sup> podajemy zmienn<sup>ą</sup> tej funkcji, a jako trzecią podajemy zmienn<sup>ą</sup> funkcji które będzie rozwiązaniem.

## 25 Matlab**Przykłady**I. Transformata Fouriera funkcji sinus syms x w $f=$  sin(x); F = fourier(f,x,w) Wynik:  $F = -pi^*(\text{dirac}(w - 1) - \text{dirac}(w + 1))^*1i$ II. Odwrotna transformata Fouriera funkcji cosinus syms w x $F = cos(w)$  $f = ifourier(F, w, x)$  Wynik:  $f = 1/2 * dirac(x+1) + 1/2 * dirac(x-1)$ III. Transformata Laplace'a funkcji sin<sup>2</sup><sup>t</sup> syms t s $F = (\sin(t))^2$  $L = laplace(F,t,s)$  Wynik:  $L = 2/s(s^2+4)$ IV. Odwrotna transformata Laplace'a funkcji 2s/(s<sup>2</sup>-4) syms s t $L = 2 * s/(s^2-4)$  $F = ilaplace(L, s, t)$  $F = 2 * \cosh(2 * t)$

#### **Funkcja pretty**

Funkcja **pretty** pozwala zapisa ć wyra żenie w takiej postaci graficznej, do jakiej przywykliśmy na lekcjach matematyki.

Przykładowo, zastosowanie funkcji pretty do poniższego wyrażenia pretty((exp(a\*t)\*(10\*a + 1))/(2\*a) + (exp(-a\*t)\*(10\*a - 1))/(2\*a))

Sprowadza je do postaci:

exp(a t)  $(10 a + 1)$  exp(-a t)  $(10 a - 1)$ 

------------------- + --------------------

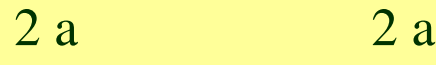

Nowe wersje Matlaba oferują znacznie nowocze śniejszy sposób prezentowania wyników obliczeń z wykorzystaniem *Live Script*. Poka żemy możliwości tego narzędzia na przykładzie analizy funkcji kwadratowej postaci ax $^2\texttt{+bx+c}.$ 

Otwórzmy nowe okno Live Script i wpiszmy kilka pierwszych linii:

```
syms a b c
```
syms  $f(x)$ 

 $f(x)=a*x^2+b*x+c$ 

rozw\_analityczne=solve(f)

Po uruchomieniu zostają obliczone i przedstawione w postaci graficznej pierwiastki równania – można kopiować i wklejać:

$$
\left(\frac{-\underline{b} + \sqrt{b^2 - 4ac}}{2a}\right)
$$

$$
\left(\frac{-\underline{b} - \sqrt{b^2 - 4ac}}{2a}\right)
$$

 $\sqrt{b^2 + 8a - 4ac}$ 

 $\sqrt{b^2 + 8a - 4ac}$ 

Wprowadźmy drugą funkcj<sup>ę</sup> f2(x)=2 i znajdźmy jej punkty przecięcia z parabol<sup>ą</sup> (kontynuujemy skrypt):

\n
$$
f2(x)=2
$$
\n

\n\n $\text{rozw\_analyczne2} = \text{solve}(f == f2)$ \n

\n\n $\begin{pmatrix}\n -\frac{b}{c} \\
 -\frac{b}{c}\n \end{pmatrix}$ \n

Jeśli wprowadzimy konkretne wartości liczbowe dla a, b, c (F=subs(f, [a b c], [1 2 3]), to konkretne wartości numeryczne można uzyskać przy pomocy funkcji vpasolve: r\_numeryczne=vpasolve(F==f2)

$$
Wynik: \quad r\_numeryczne = \quad \begin{pmatrix} -1.0 \\ -1.0 \end{pmatrix}
$$

# **DZIĘKUJĘ ZA UWAG<sup>Ę</sup>**

28